# carevive Use Your **VOICE**

The Carevive PROmpt<sup>®</sup> Patient Engagement Tool is an essential part of your care.

As you go forward with your cancer treatment, personalized care plans will help you understand your health needs.

The goal of this tool is to deliver information to you and address your needs as a cancer patient.

Care plans include monitoring and selfmanagement information for longterm and late effects, as well as resources to promote and maintain healthy living.

For Carevive technical support, please email promptsupport@carevive.com or call (800) 460-3790. We will respond to all patient issues/concerns within 24 hours.

## **For emergencies call 911**

# Using Carevive PROmpt<sup>®</sup> is Easy

**Step 1**

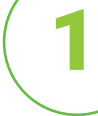

You will receive an account registration message by email or text message, like the ones shown below:

**My Method of Contact is Email Text** 

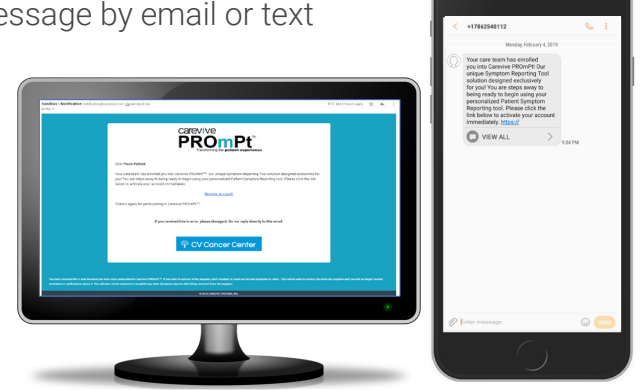

# **Step 2**

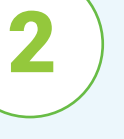

Click on the link and follow the instructions. To complete your account registration, you will create a Username and Password and verify your last name and date of birth. Then click the sGN UP button.

**My Username is: My Password is:** 

Your feedback is important to us. Click the **interest in the intervals** 

bottom of the My Tasks page at any time

*Passwords must be 8-16 characters and contain uppercase and lowercase characters and one or more digits (0-9) and/or symbols.*

# 3 **Step 3**

Once you are logged in to Carevive PROmPt®, you will see the My Document page. Click on the  $\blacksquare$  icon to view your Care Plan.

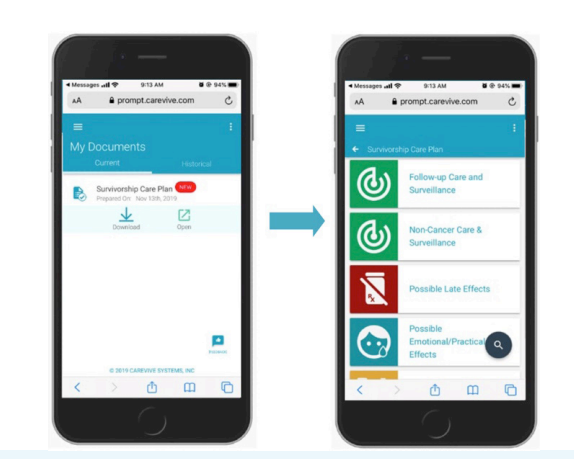

<sub>carevive</sub><br>PROmPt<sup>-</sup>

### **Step 4**

4

5

Your **Care Plan** will be broken down into Categories. Clicking on a Category will show the Topics within that Category. Each Topic will have specific **Recommendations** with actions items and resources to help manage and monitor your health needs.

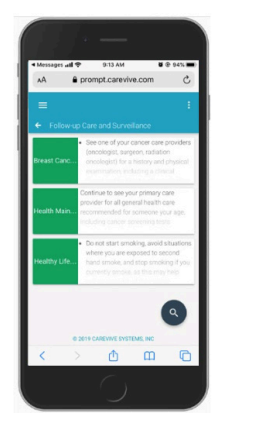

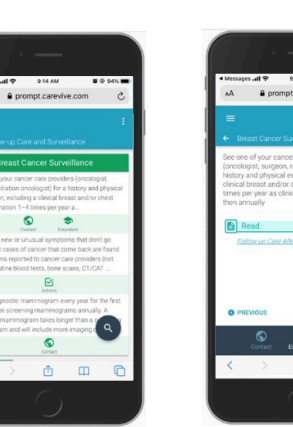

# **Step 5**

You can also use PROmpt®to view, download, or print your Treatment Summary information or get Care Team member contact information.

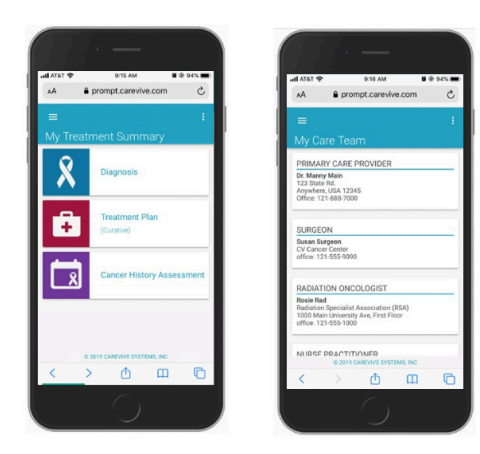

Your feedback is important to us. Click the  $\Box$  icon at the bottom of the My Tasks page at any time

# Frequently Asked Questions

#### Question:

What if I did not receive the registration message?

#### Answer:

If using email, check your spam folder for the email from our cancer center. If using text message, contact us to make sure we have the correct phone number.

#### Question:

What if I registered but I do not see any documents?

#### Answer:

Your provider may not have published any documents for you yet. Each time your provider publishes a document, you will receive a notification.

#### Question:

What if I forget my Username or Password?

#### Answer:

On the PROmpt $^{\circledR}$  sign-in page, there are links for if you have forgotten your username or your password. Click on the link you need and follow the instructions.

#### Question:

Whom do I call with medical questions?

#### Answer:

Please contact a member of your Care Team. Care Team information can be found on the Care Team Page in PROmpt ®

For Carevive technical support, please email promptsupport@carevive.com or call (800) 460-3790. We will respond to all patient issues/concerns within 24 hours.

## **For emergencies call 911**

# Patient Guide

# carevive<br>**PROmpt®**

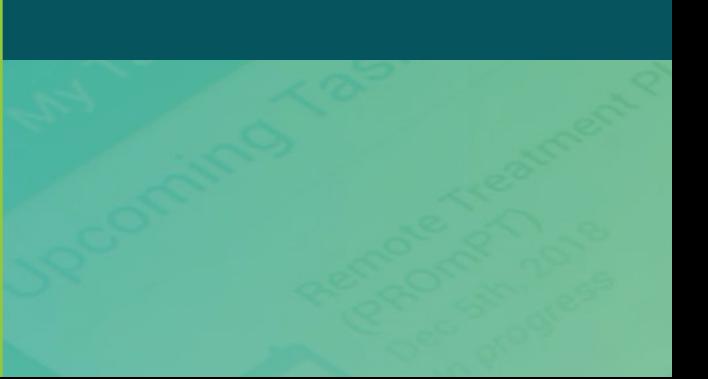